## **Using Simple Navigation**

Use the simple navigation operation type, if you need to specify a direct relation between the elements through model relationships, properties, or tags.

To specify a simple navigation as criteria

1. Click Simple Navigation on the left side of the dialog.

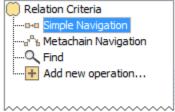

2. Select a relationship, property, or tag and specify other options described in the following table.

| Column                         | Mode                | Description                                                                                                    |
|--------------------------------|---------------------|----------------------------------------------------------------------------------------------------|
| Relation<br>Criteria           | Standard/<br>Expert | Name of a relationship, property, or tag.<br>The whole list is by default filtered and<br>shows only these relationships, properties,<br>and tags that are available for the<br>Contextual element type. To see the full list,<br>click to clear the check box below the list.                                                                                                    |
| ls<br>Applied                  | Standard/<br>Expert | Select the check box to define the appropriate relationship, property, or tag as criteria for the calculation. To clear all the selected criteria, click the <b>Clear All</b> button.                                                                                                    |
| Direction                      | Standard/<br>Expert | <ul> <li>Select from the drop-down list the direction of the appropriate relationship, property, or tag. A source is the Contextual element.</li> <li>A target is the result of the calculation.</li> <li>If the direction is defined for relationships, then</li> <li>The Source To Target direction means that only the outgoing relations, which are pointing from the source element to the target element, will be treated as a result of this criterion.</li> <li>The Target To Source direction means that only the incoming relations, which are pointing from the target element to the source element, will be treated as a result of this criterion.</li> <li>The Target To Source direction means that only the incoming relations, which are pointing from the target element to the source element, will be treated as a result of this criterion.</li> <li>If the Both direction is chosen, the both above described cases will be treated as a valid result.</li> <li>If the direction is defined for properties or tags, then</li> <li>The Source To Target direction means that only the properties, which exist in the source element, will be treated as a result of this criterion.</li> <li>The Target To Source direction means that only the properties, which exist in the target element, will be treated as a result of this criterion.</li> <li>The Target To Source direction means that only the properties, which exist in the target element, will be treated as a result of this criterion.</li> <li>The Target To Source direction means that only the properties, which exist in the target element, will be treated as a result of this criterion.</li> </ul> |
| Include<br>Subtypes            | Expert              | Select the check box to include subtypes of the selected relationship.                                                                                                    |
| Filter by<br>Property<br>Value | Expert              | Click the button and in the open dialog select<br>one or more properties of the selected relationship<br>and specify their values for more specific filter.                                                                                                    |

On this page

 Manipulations in Expert mode

## **Related pages**

 Specifying criteria for querying model

 Getting started with specifying criteria
 Using Metachain Navigation
 Using Find operation
 Using Implied Relations
 Creating new operations

- Calling operation
- s from the model
- Creating
  - script
  - operations

| Result<br>Type | Expert              | Click the button and in the open dialog select<br>one or more result element types. The column is<br>available only in the Query dialog and the Expression<br>dialog. You can define element types for representation<br>on a dependency matrix and. Moreover, you can define<br>the element types for representation on a relation map. |
|----------------|---------------------|----------------------------------------------------------------------------------------------------|
| Color          | Standard/<br>Expert | Click the button and in the open dialog select the color<br>to represent the appropriate relationship, property, or tag.<br>The column is available only in the <b>Relation Criterion</b> dialog.                                                                                                    |

## Manipulations in Expert mode

The Expert mode allows for changing the Contextual element of a simple navigation criterion as well as creating a new operation, where the result of the simple navigation operation is used as an argument.

To change the Contextual element of a simple navigation criterion

- On the left side of the dialog, expand the simple navigation criterion and select the Context para meter.
- 2. On the **Context** specification panel, click the **Reset** button.

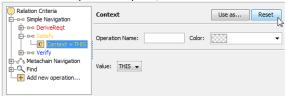

The value of the Context parameter becomes null.

3. Select a new context from the list of operations and element types.

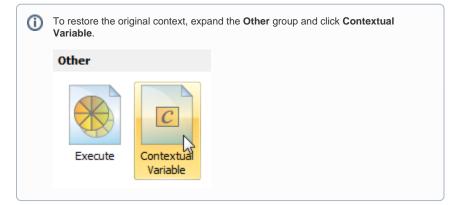

To use the expression of a simple navigation operation as a parameter of another operation

1. On the left side of the dialog, click Simple Navigation.

2. On the criteria specification panel, click the Use as button and select the appropriate command.

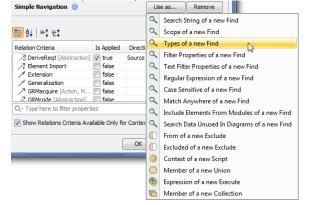

3. Specify other parameters of the new operation.